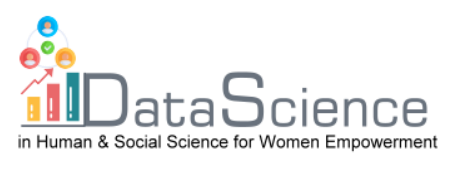

# **Training Fiche Template**

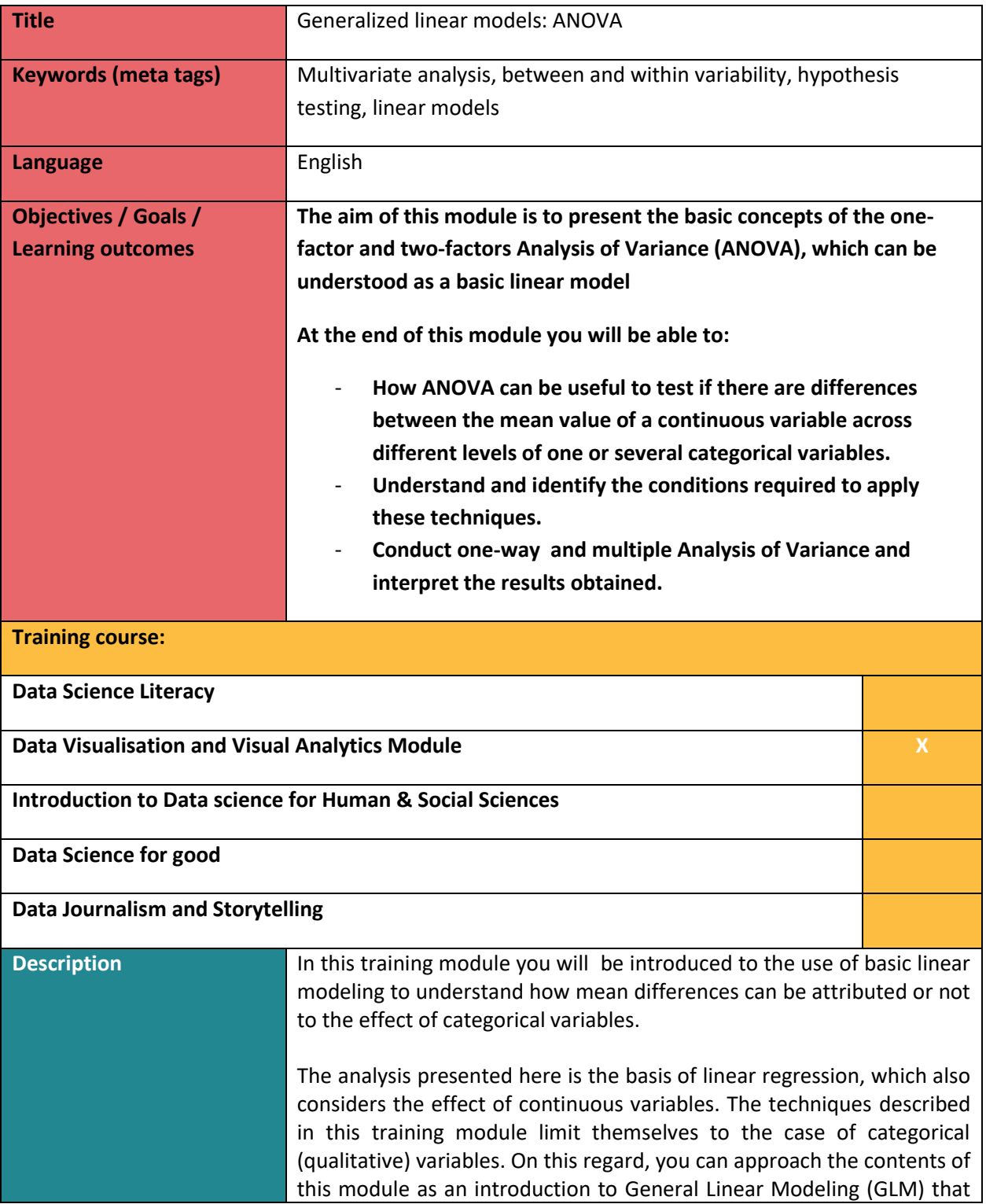

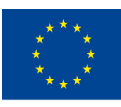

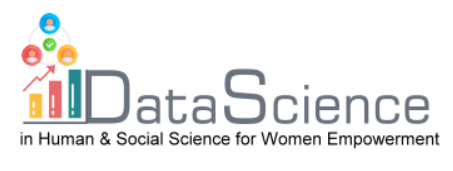

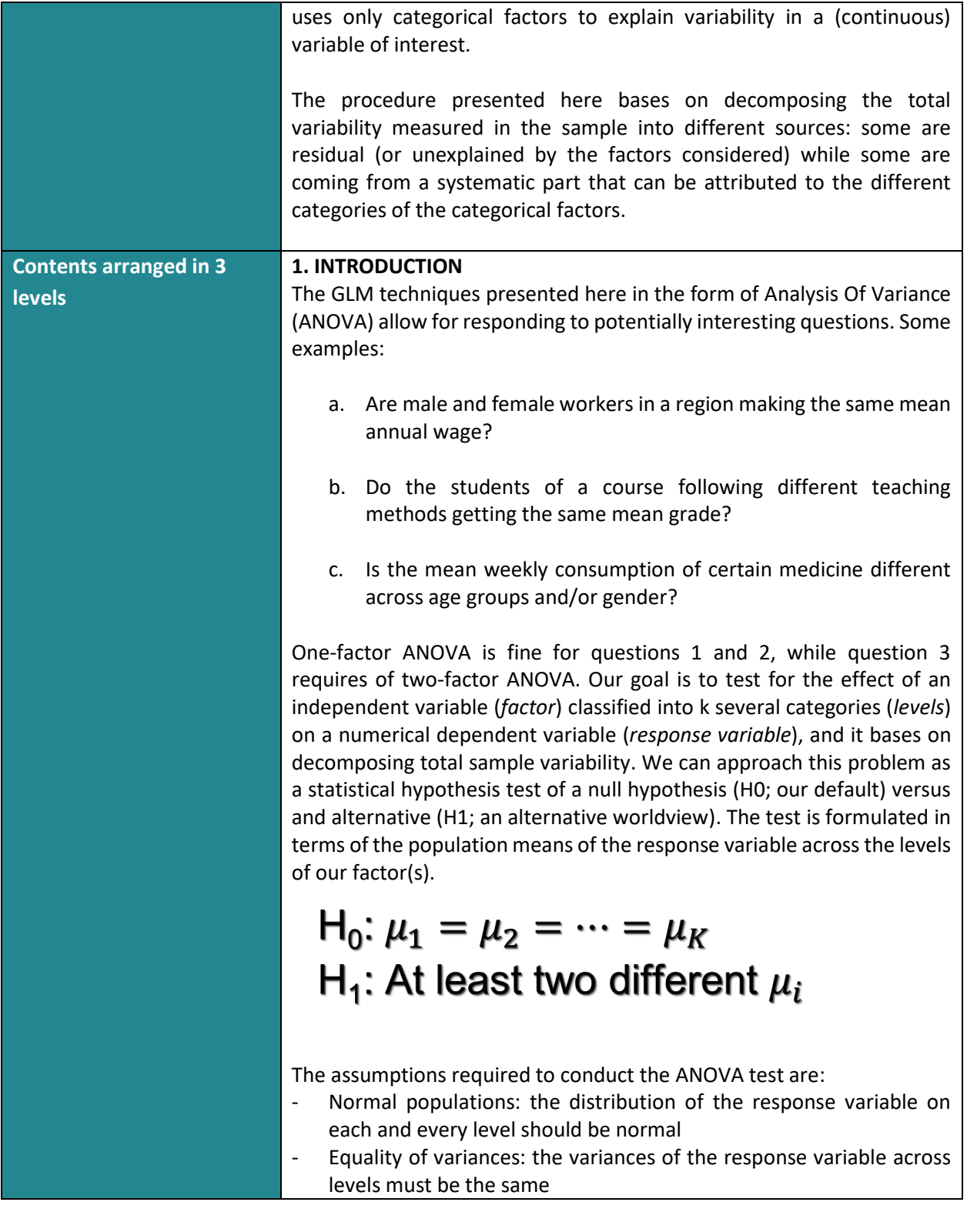

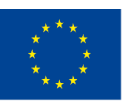

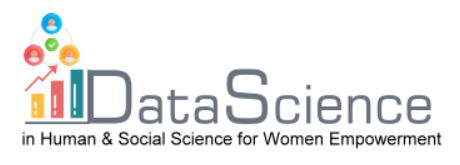

Independent simples: the sample data on each level of the factor is nor correlated with the other sample data (collected from the other levels)

## **2. ONE FACTOR ANOVA**

# **2.1. The Procedure**

The ANOVA procedure with one factor bases on the following equation:

$$
X_{\rm ir} = \mu + \alpha_i + u_{\rm ir}
$$

where  $X_{ir}$  is the value of our response variable for individual  $r$  at category (level)  $i$ . We assume that this value is the sum of three effects:

- A grand mean value  $(\mu)$ , common to all the individuals and levels
- A shift  $(\alpha_i)$  that captures the mean influence of belonging to level i
- A residual  $(u_{ir})$ , which accounts for random, uncontrolled variations. This residual is assumed to distribute normally with zero mean

The ANOVA test is equivalent to test if the  $\alpha_i$  terms are identical across the k levels. If not, there will be significant differences in the means.

We take sample data on  $X$  and decompose its variability (dispersion around the sample means) into two parts:

- a. The within group (SSW) accounts for the internal variability.
- b. The between variability (SSB) accounts for the differences between each group sample mean and the grand mean.

The total variability (SST) is just the sum of SSW+SSB. If SSB is much larger than SSW, it indicates than there are significant differences in the group means. So, there will be significan differences in the means across the levels of the factor.

In order to compare the relative weight of SSB and SSW on the total variability, we scale them dividing by the number of degrees of freedom, producing the values MSB and MSW respectively.

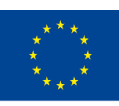

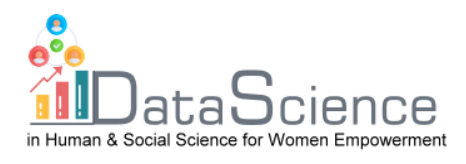

$$
d = \frac{MSB}{MSW} = \frac{\frac{1}{k-1} \chi_{k-1}^2}{\frac{1}{n-k} \chi_{n-k}^2} \sim F_{n-k}^{k-1}
$$

If the assumptions required hold, the statistic (d) computed as MSB∕MSW distributes as a F-model. This statistic allows for making a decision about the test: the higher its value, the larger (relatively) is the between part when compared with the within variability.

But, how can we know if d is high or not? By calculating the p-value associated to this test: we compute the p-value (the probability at the right tail of the relevant F-distribution) and if this p-value is low we reject the null (i.e., there are significant differences in the mean across levels)

## **2.2. An example**

As an illustrative example, suppose want to test if the design of the packages on which a specific brand of milk is sold, has any influence on the sales. With this objective, we take a sample of 12 stores with similar characteristics and, settign the same price for the milk, we randomly assign one type of packaging (1, 2 or 3). Then we get the sample data of our response varaible "Sales", which measures how many thousands milk bottles were sold in one month, as depicted below:

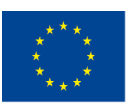

Co-funded by the of the European Union information contained therein.

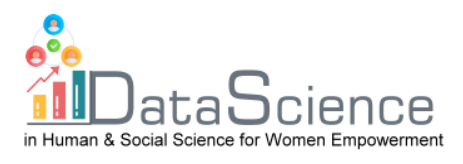

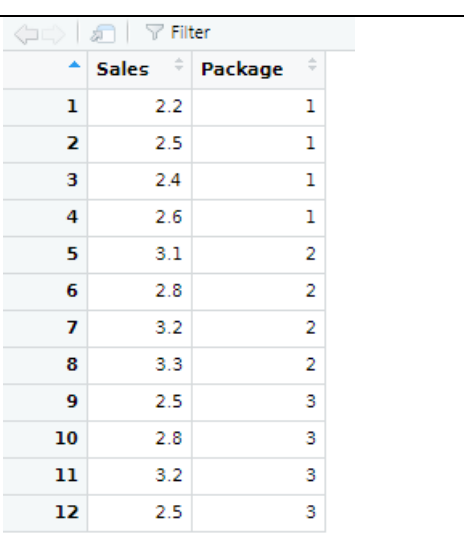

Our sample data shown above is contained in a R file, which we can open by going here (we are calling this data file "Milk"):

R RStudio File Edit Code View Plots Session Build Debug Profile Tools Help  $\circ$  -  $\circ$  $\rightarrow$ Go to file/function I **B** - Addins -

We want to test if there are statistically significant differences in the mean sales, depending on the designg of the package. We are applying ANOVA with R, which requires installing specific packages:

```
#install and load the relevant packages
install.packages("car")
install.packages("dplyr")
library(car)library(dplyr)
```
In order to apply ANOVA, we first need to make sure that the assumptions required actually hold, so we run the following pieces of code:

```
# test normality (by group)
Milk %>%
  group_by(Package) %>%
  summarise(statistic = shapiro.test(Sales)$statistic,
            p.value = shapiro.test(sales)$p.value)
ı
```
These lines first indicated the dataset that is considered ("Milk"), then group the data by the levels of the factor ("Package") and finally runs a Spahiro normality test on our response variable ("Sales") across groups:

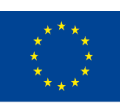

Co-funded by the of the European Union information contained therein.

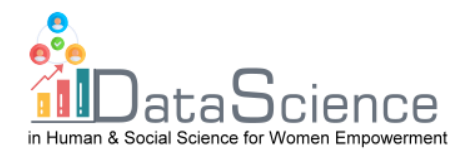

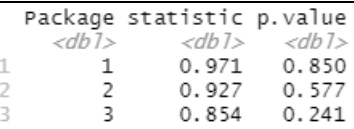

The high p-values of this normality test for all the levels allow us to work under the required assumption of normality. Additionally, we also assume to have equal variances, which leads us to run a Barlett test of homogenous variances as shown below:

```
# test for homogeneous variances (by group)
bartlett.test(Milk$Sales, Milk$Package)
```
The p-value displayed below suggests that this assumption is hihgly realistic:

```
Bartlett test of homogeneity of variances
```

```
data: Milk$Sales and Milk$Package
Bartlett's K-squared = 1.2076, d\bar{f} = 2, p-value = 0.5467
```
Given that the necessary assumption seem to hold, we conduct the ANOVA methodology by running the following code lines:

```
# run the ANOVA
anova(1m(Sales ~ x Package, Milk))
```
Which produces the following output:

```
Analysis of Variance Table
Response: Sales
           Dr. Sum Sq Mean Sq F value Pr(>F)<br>1 0.21125 0.21125 1.6794 0.2241
Package
Residuals 10 1.25792 0.12579
>1
```
The results of the ANOVA test indicates that the differnt designs of the packages seem not to impact on the mean sales: the part of variability explained by the different levels of the factor "Package" (between variability) is not significantly larger than the residual part (within variations). As a consecuence, the p-value associated to this test is high and telss us that there are not reasons to reject the null hypothesis of equal mean sales across designs.

**3. Two-factor ANOVA**

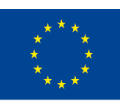

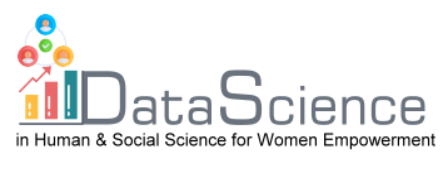

### **3.1 The procedure**

The ideas explained for the one-factor ANOVA case can be extended to accommodate problems on which more than one factor can be affecting my response variable. Now, the ANOVA test is now extended to account for a second factor plus a possible interaction as:

$$
X_{ijr} = \mu + \alpha_i + \beta_j + (\alpha \beta)_{ij} + u_{ijr}
$$

Where  $X_{\text{ir}}$  is the value of our response variable for individual  $r$  at category (level) *i* of factor  $\alpha$  and level j of factor  $\beta$ . We assume that these values depart from the grand mean  $(\mu)$ , as the sum of four effects:

- a. A shift  $(\alpha_i)$  that captures the mean influence of belonging to level  $i$ of factor  $\alpha$
- b. A second shift  $(\beta_j)$  that captures the mean influence of belonging to level *j* of factor  $\beta$
- c. An interaction term between these two factors  $(\alpha\beta)_{ii}$
- d. A residual  $u_{ir}$ , which accounts for random, uncontrolled variations. This residual is assumed to distribute normally with zero mean

Now the comparisons between the different parts of the variability are more complex. Each source of variation is compared (conveniently scaled by the number of degrees of freedom) with the residual variance. The intuition is the same as in one-factor ANOVA, but there are three different tests, as summarized in the table below:

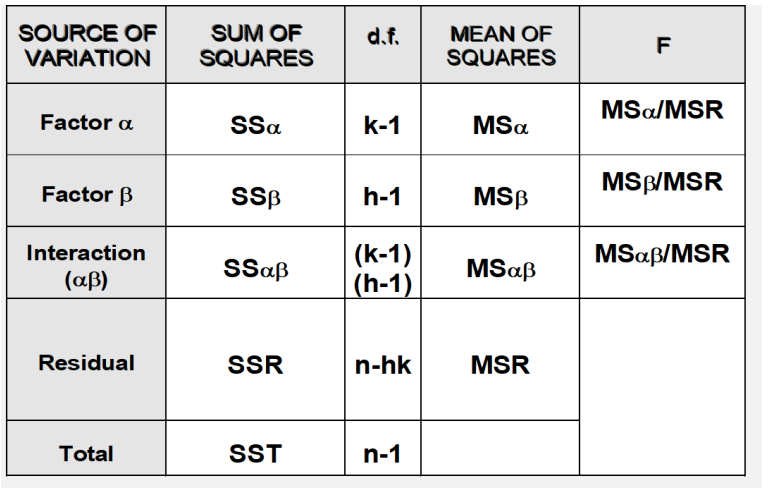

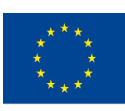

Co-funded by the of the European Union information contained therein.

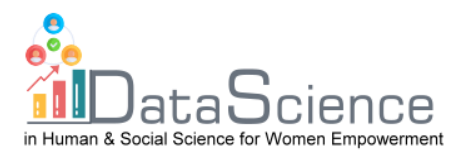

#### **3.2. An example**

We are going to illustrate empirically of the two-factor ANOVA works, assuming that we have the following problem: A health centre wants to analyze the potential influence of age and sex on the use of a medicine. A sample survey is conducted for this purpose and users were grouped by age into four categories (children, teenagers, adults, seniors) and gender. A sample of 24 individuals was drawn, independently selecting 3 individuals by gender and age group. The response variable is the monthly consumption of this medicine (in €), and we have the followng dataset:

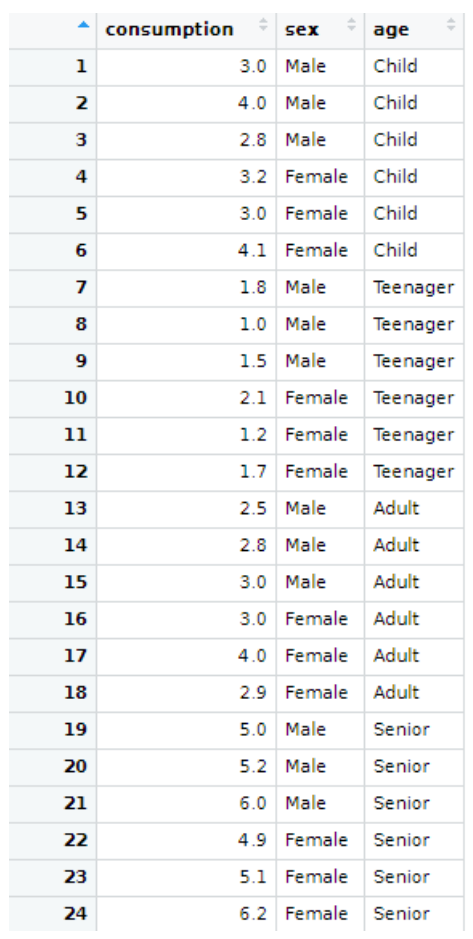

Again, the sample data shown above (contained in a R file called "medicine), can be loaded in Rstudio by going here:

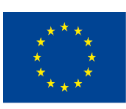

Co-funded by the of the European Union information contained therein.

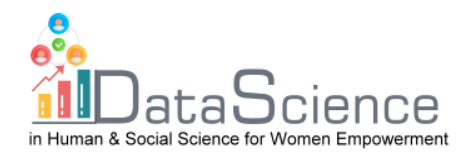

**B** RStudio File Edit Code View Plots Session Build Debug Profile Tools Help  $0 - 0$ Go to file/function B - Addins -Now, we are applying a two-factor (age and gender) ANOVA with R, which requires installing and loading specific packages: #install and load the relevant packages install.packages("car") install.packages("dplyr")  $library(car)$ library(dplyr) In order to apply ANOVA, we first test if the assumptions required actually hold, by running normality and equal-variances test. Normality tests (across all the age groups and the two genders) are conducted by running: # we test normality by group first Medicine %>% group\_by(age,sex) %>%  $summarise(statistic = shapingiro.test(consumption)$ \$statistic, p.value = shapiro.test(consumption)\$p.value) We first indicate the dataset that is considered ("Medicine"), then group the data by the levels of the tow factors considered in our anlaysis("age" and "sex") and finally runs a Spahiro normality test on variable "consumption" across all the groups: statistic p.value age  $54x$  $\overline{\mathcal{F}}$ rt>  $\langle fct \rangle$  $<$ dh 1>  $<$ dh 1> 1 Child Male  $0.871$ 0.298  $0.881$ 2 Child Female 0.328 0.980 3 Teenager Male 0.726 4 Teenager Female 0.996 0.878 5 Adult Male 0.987 0.780 Female 6 Adult  $0.818$  $0.157$ Senior Male 0.893 0.363 8 Senior 0.274 Female 0.862 Note that now, when referring to the levels of the two factors, we need to consider all pairs of possible categories between them. Agian we find high p-values for this normality test in all the cases, which allow us to work under the required assumption of normality. Moreover, homogenous variances are required as well, and in this case this assumption is tested by conducting a Levene test as:

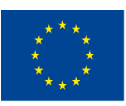

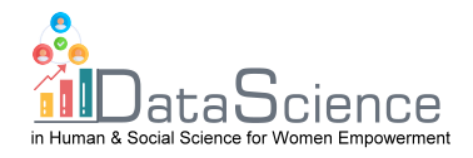

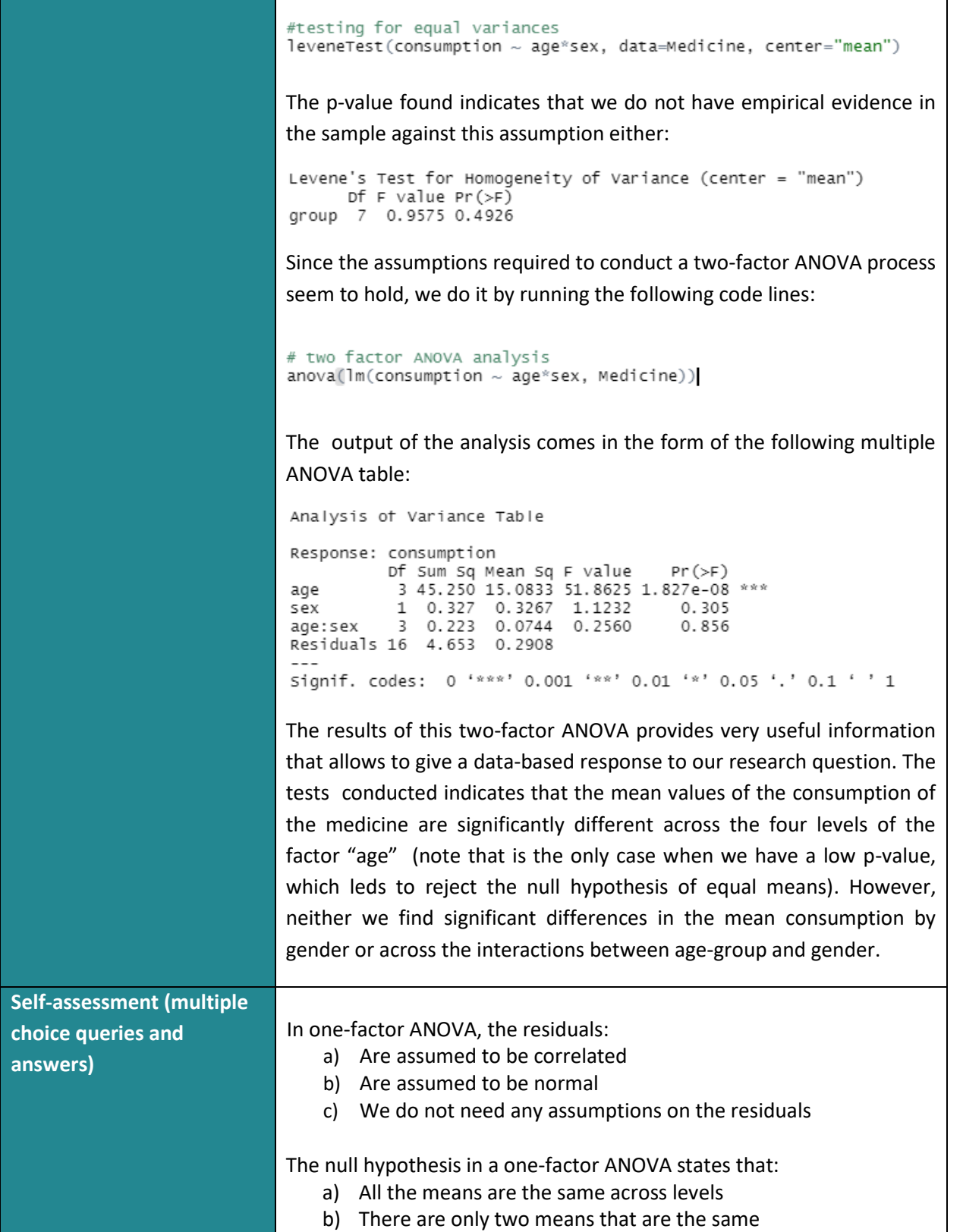

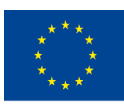

With the support of the Erasmus+ programme of the European Union. This document and its contents reflect the views only of the authors, and the Commission cannot be held responsible for any use which may be made of the information contained therein.

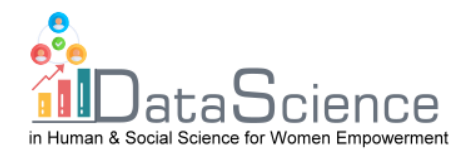

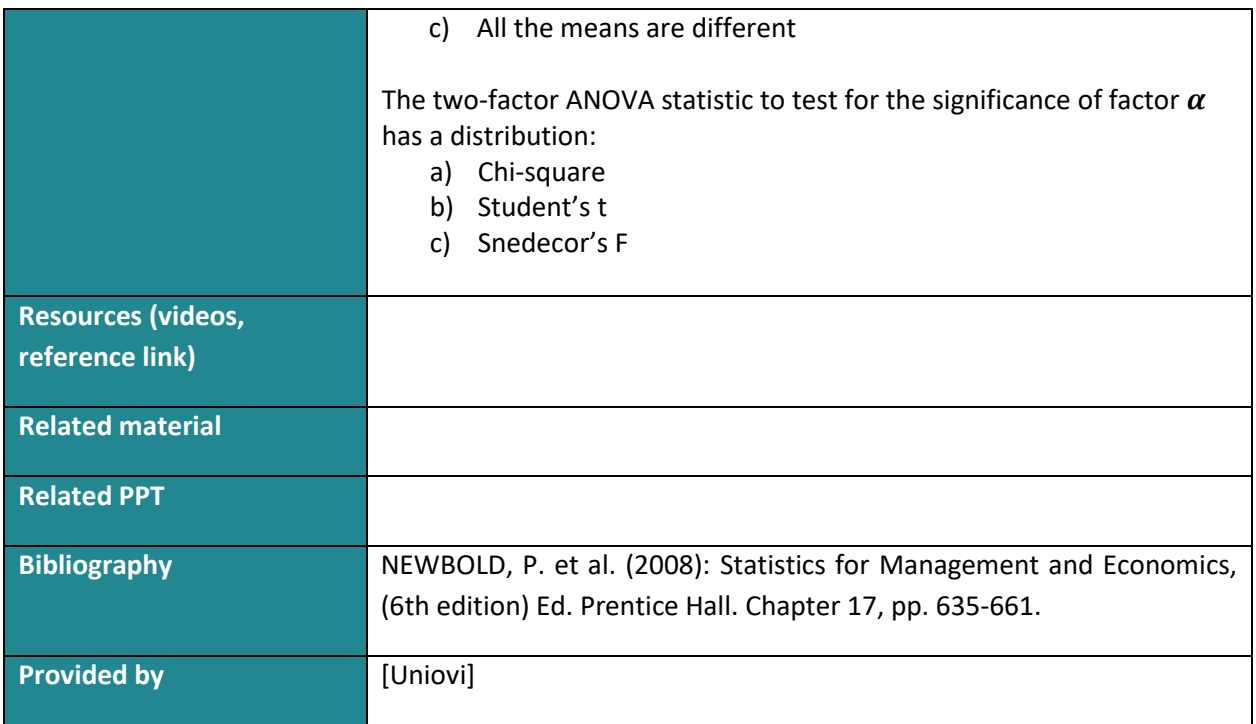

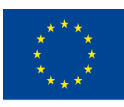